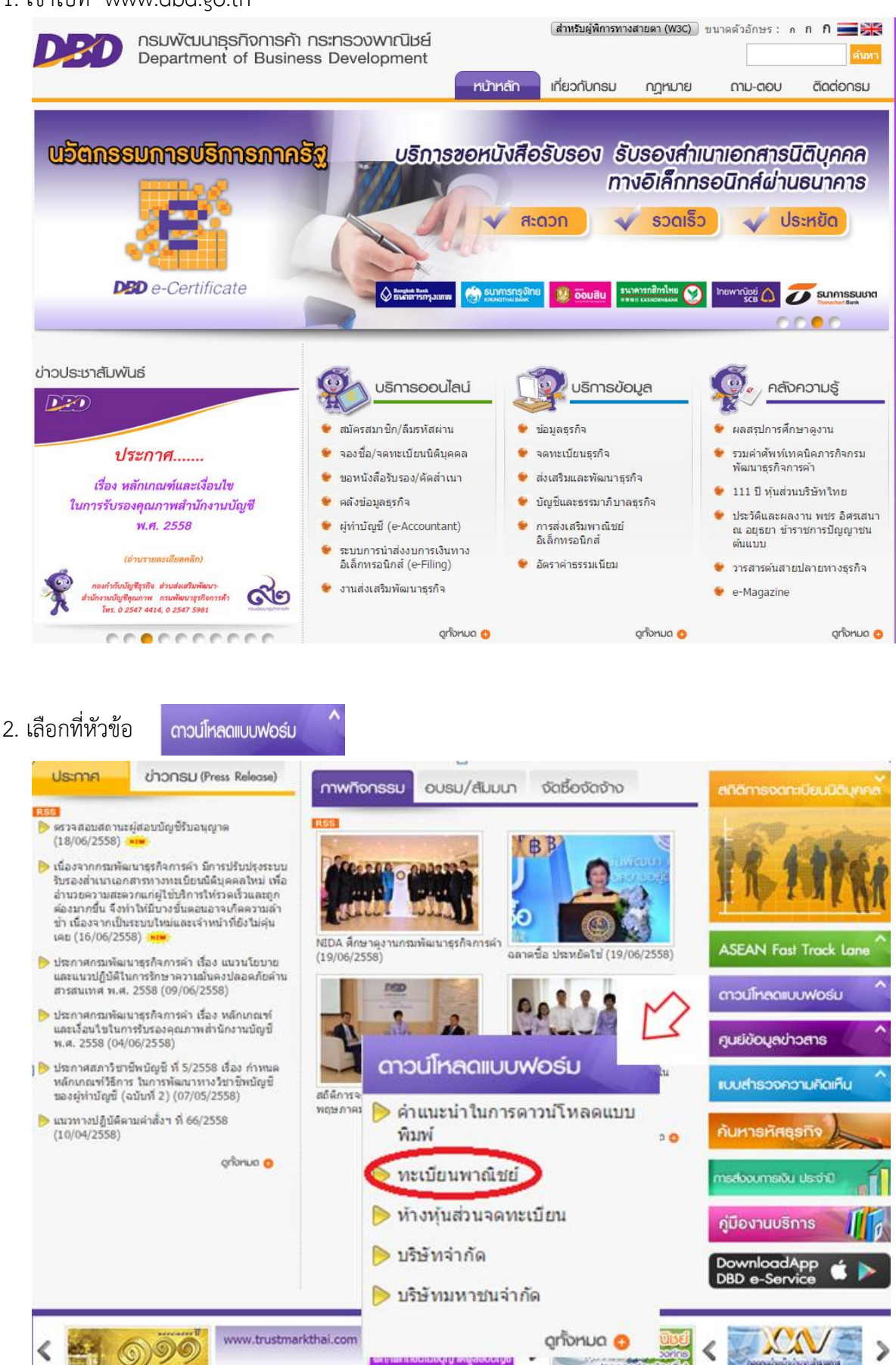

1. เข้าไปที่ www.dbd.go.th

## 3. [ดาวน์โหลดแบบฟอร์มท](http://www.dbd.go.th/more_news.php?cid=7&filename=index)ะเบียนพาณิชย์เลือกรายการที่ต้องการ

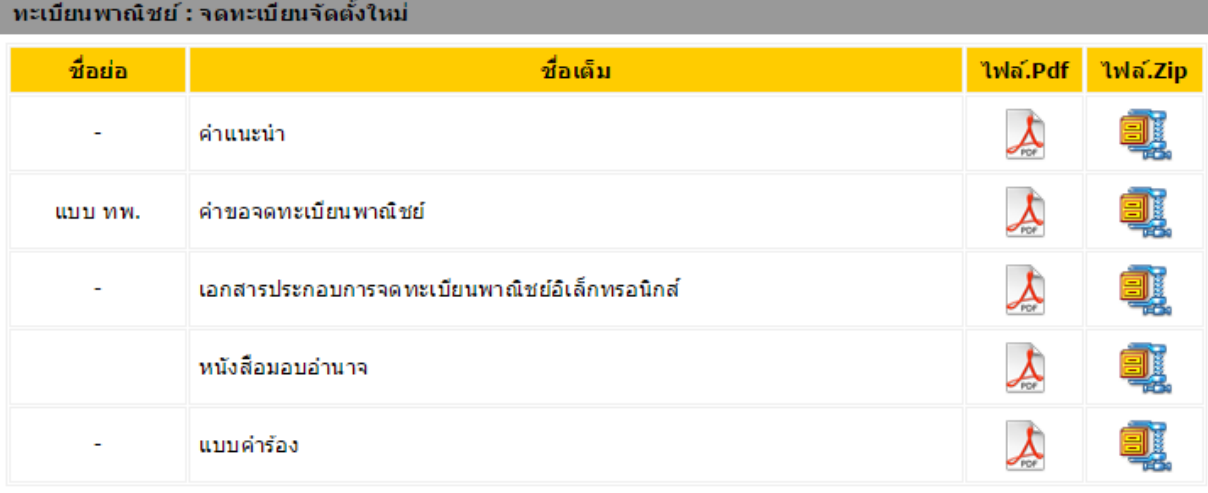

## ิทะเบียนพาณิชย์ : จดทะเบียนเปลี่ยนแปลงรายการ

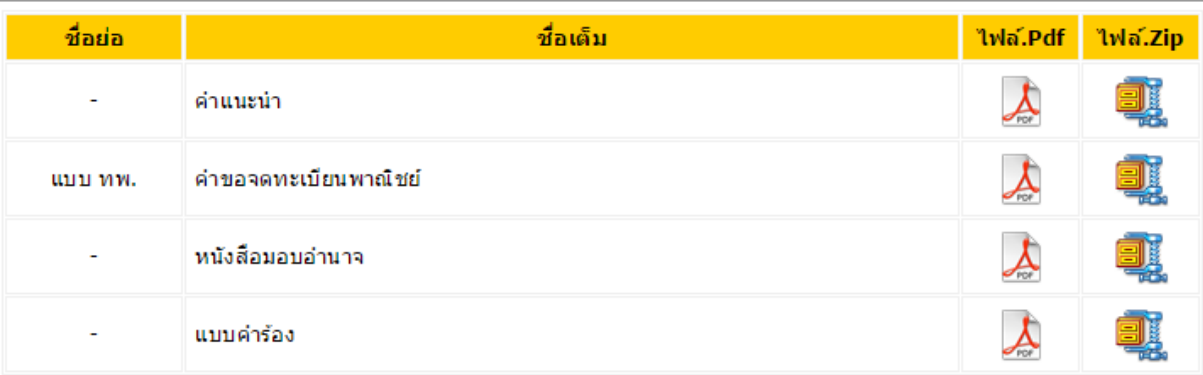

## ิทะเบียนพาณิชย์ : จดทะเบียนเลิกพาณิชยกิจ

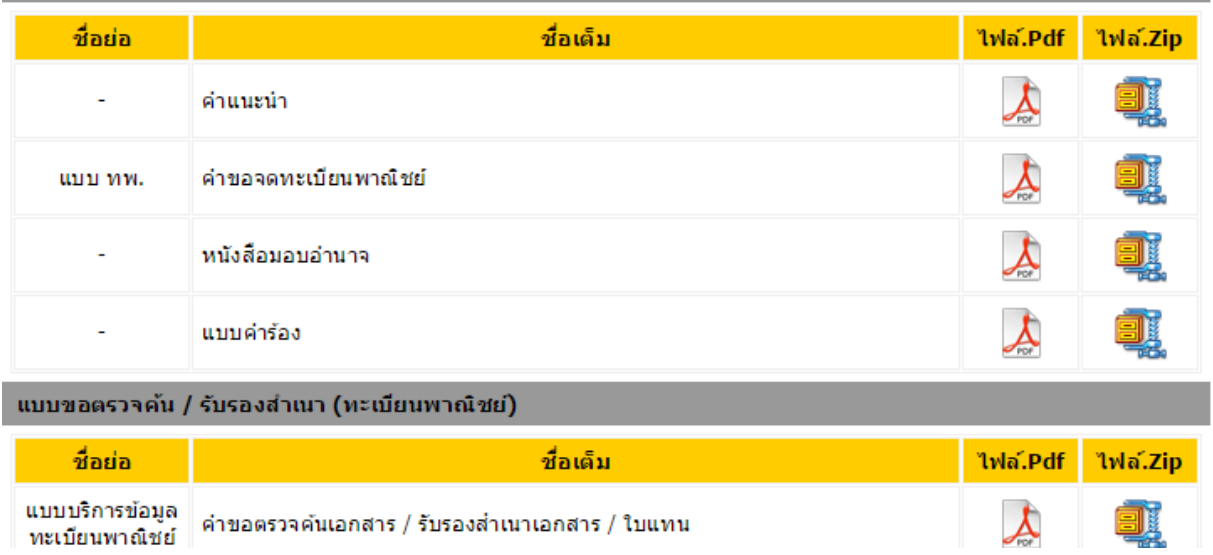